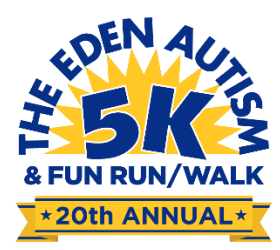

## **How To Join Or Create A Team**

Once you have entered in your information as an individual runner, during the sign up process you will be brought to the Fundraiser page.

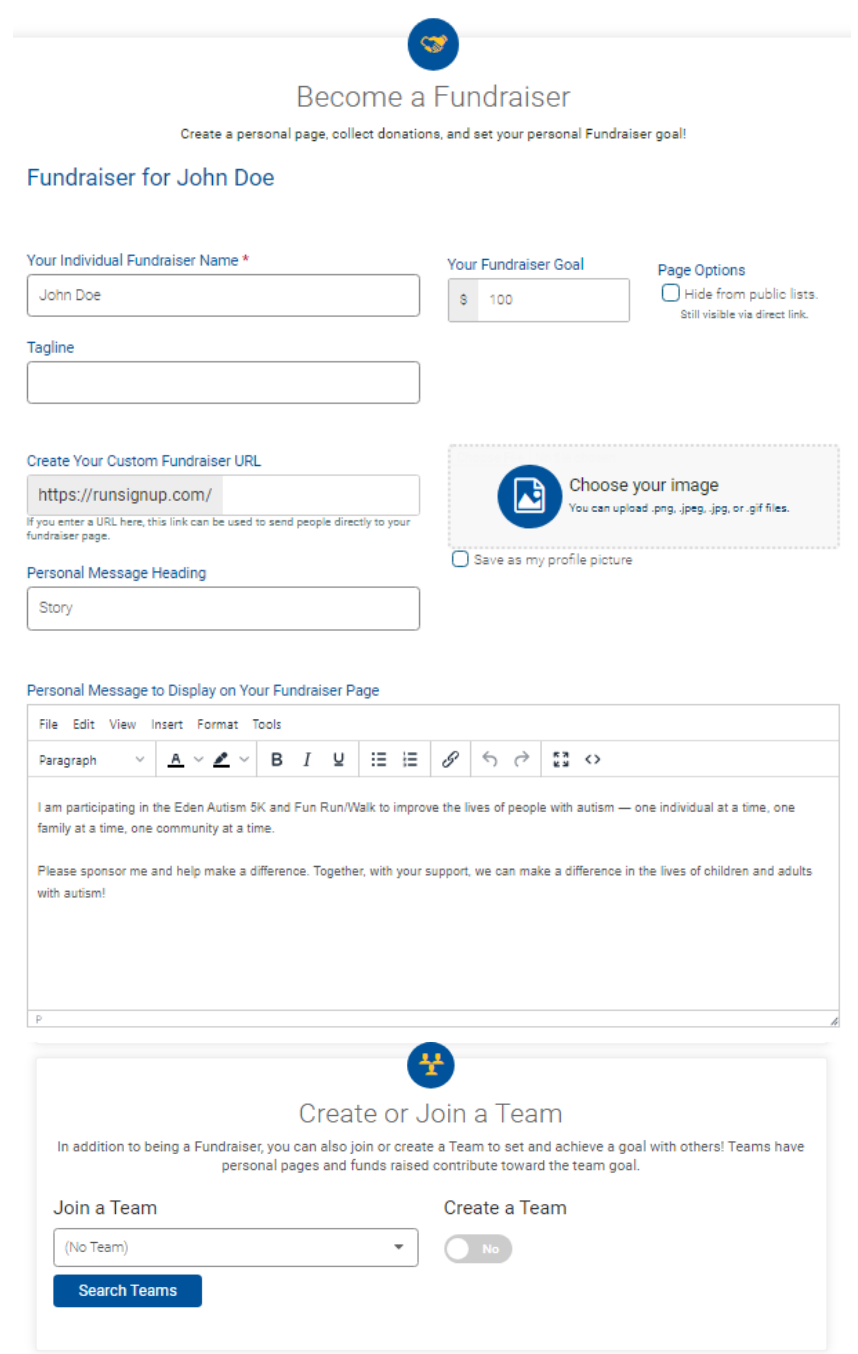

## Select the team you wish to join

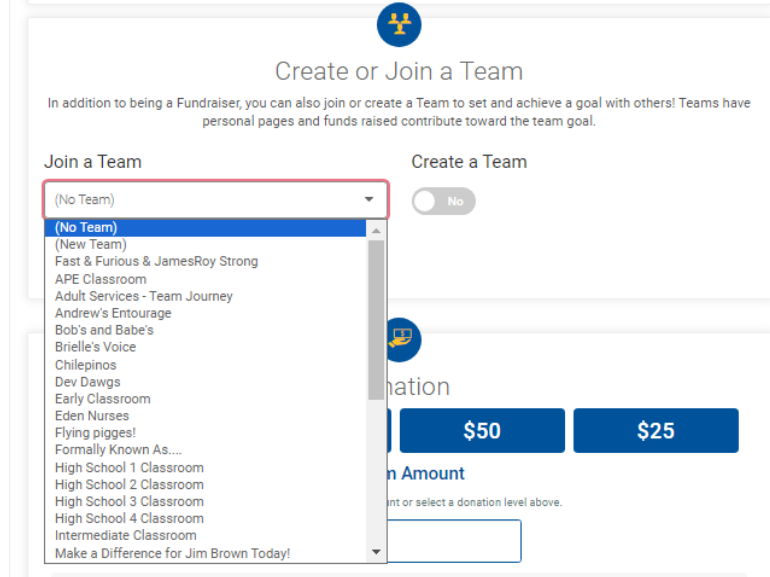

If you wish to create your own team, click the button underneath "Create a Team" which will allow you to enter in your new team details.

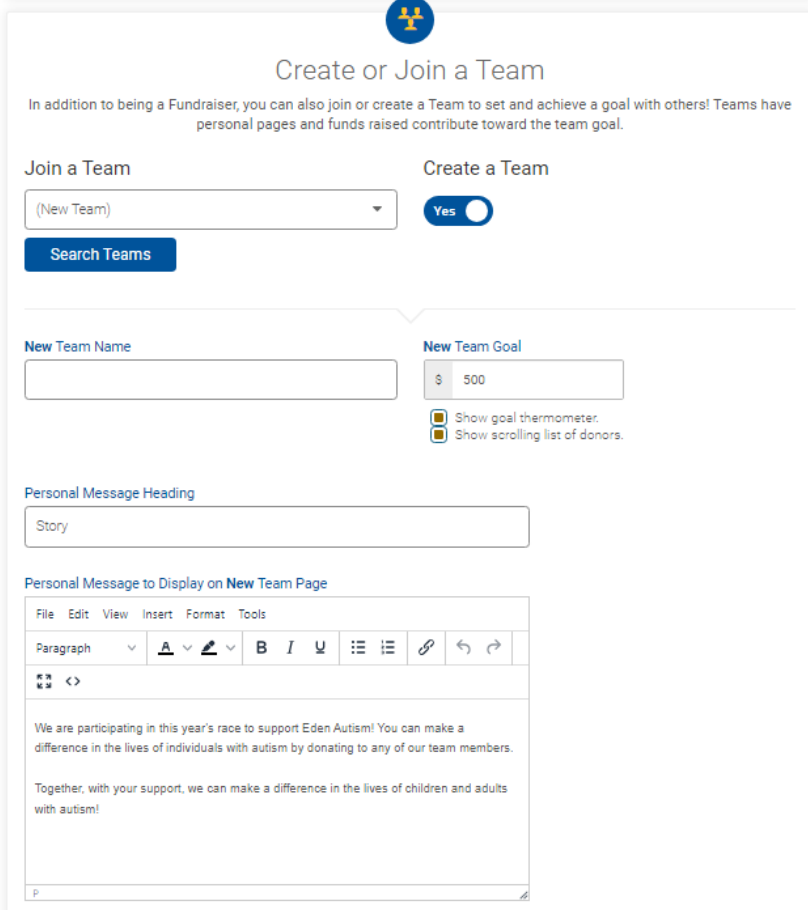

Once you have finished, click continue at the bottom of the page and continue to complete your registration.